## ●一覧イメージ (1) 工事日程確認画面を、カレンダープラスのプラグインで実装。 工事件名の作業内容を色分けし、作業ボリュームが一覧で確認できる。

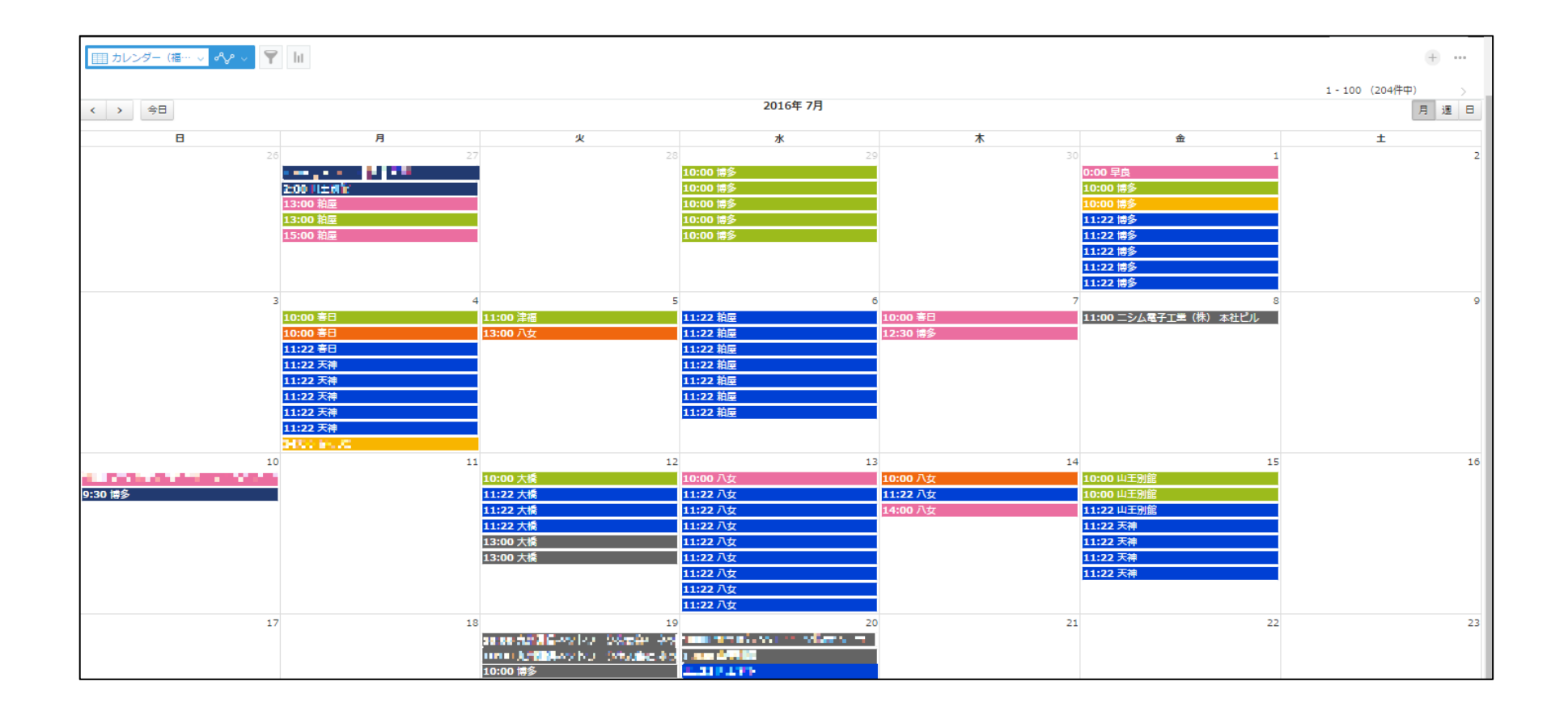

## ●一覧イメージ (2)

調整依頼案件には、「調整フラグ」を立て、コメントに依頼内容を記入する。 調整依頼案件が見える化したことで、伝達ミス、確認ミスなどの手戻り防止に 繋がった。

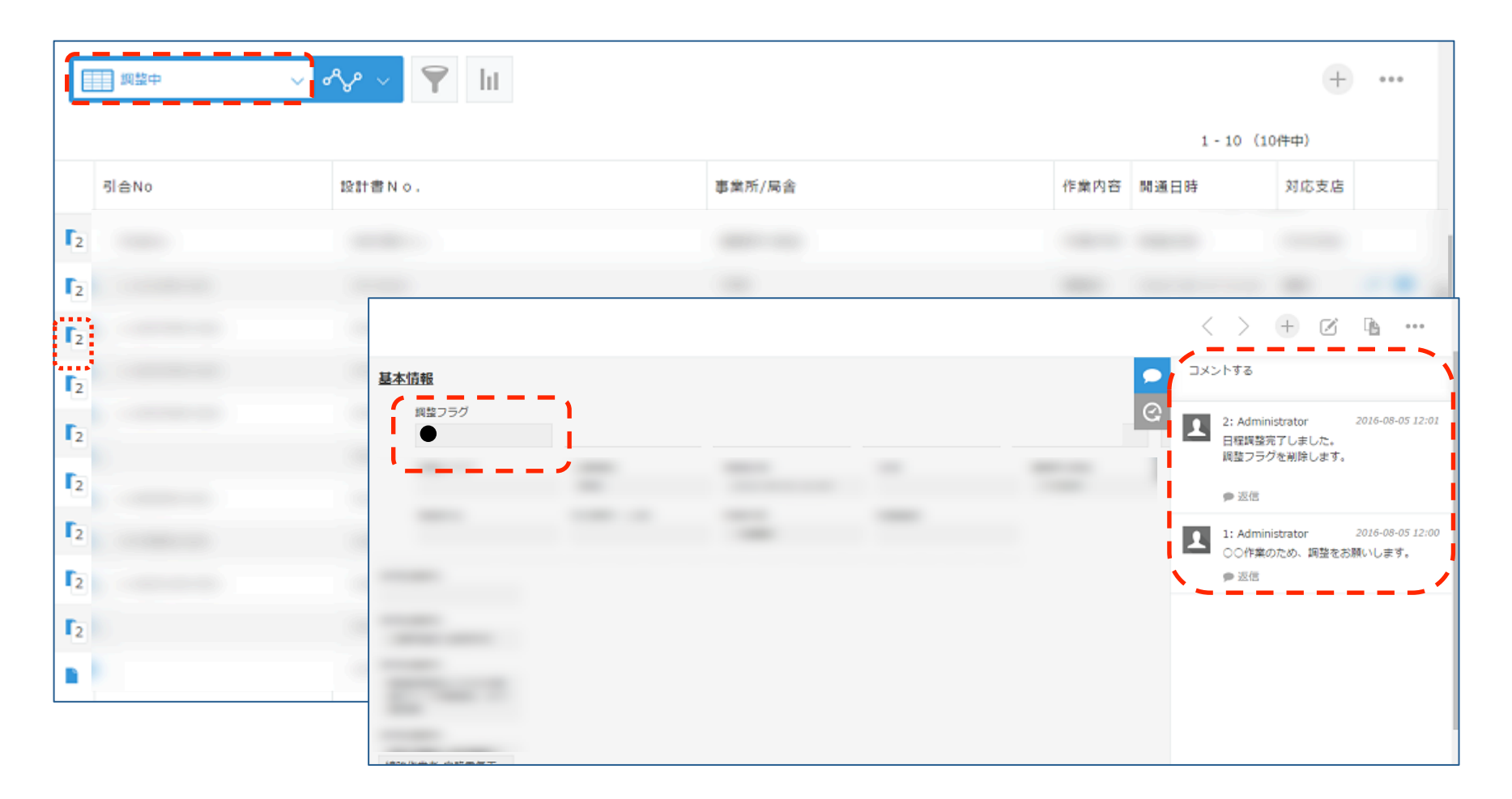